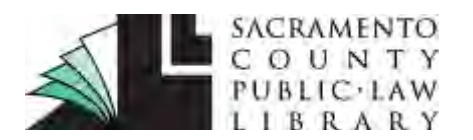

### **[www.saclaw.org](http://www.saclaw.org/)**

### **>> [Home](http://saclaw.org/) >> [Law 101](http://saclaw.org/law-101/)**

# **NOTICE OF AUTOMATIC STAY Halting a Lawsuit after Filing for Bankruptcy**

*This Guide includes instructions and sample forms. The Guide and related forms may be downloaded from: [www.saclaw.org/notice-auto-stay](http://www.saclaw.org/notice-auto-stay)*

## **BACKGROUND**

Filing for bankruptcy immediately stops all attempts to collect debts included in the bankruptcy from you, including lawsuits. This is known as the "automatic stay."

Perhaps you have been sued, and are planning to file for bankruptcy. Or maybe you are already in bankruptcy, and you have received a summons and complaint. Either way, you need to let the plaintiff and the Superior Court know about the bankruptcy so the state case is put on hold. The federal court trumps the state court, but the only way the state court will know about the bankruptcy and stay is if you file a *[Notice of](http://www.courtinfo.ca.gov/forms/fillable/cm180.pdf)* 

## **More like this…**

### **Related Step by Step Guides**

- [Responding to a Lawsuit](http://www.saclaw.org/wp-content/uploads/lrg-responding-to-a-lawsuit.pdf)
- [Answer: Contract](http://www.saclaw.org/wp-content/uploads/sbs-answer-contract.pdf)

### **Common Questions**

[Bankruptcy Basics](http://saclaw.org/articles/bankruptcy-basics/)

Find all this information on our website at [www.saclaw.org.](http://www.saclaw.org/)

*[Stay of Proceedings](http://www.courtinfo.ca.gov/forms/fillable/cm180.pdf)* (CM-180). This guide explains the process and contains a sample of the *Notice of Stay of Proceedings* (CM-180) and accompanying *[Proof of Service](http://www.courtinfo.ca.gov/forms/fillable/pos030.pdf)* (POS-030).

You will need a copy of the first page of your Petition for Bankruptcy*,* stamped by the court and showing your case number. Using the information from your bankruptcy case, fill out the *Notice of Stay of Proceedings* (CM-180), attach the copy of the Petition for Bankruptcy (first page), and file and serve it in the state court case. If you have not yet responded to the state court case, you may want to file an Answer along with this notice to protect yourself in case the bankruptcy is dismissed.

## **STEP-BY-STEP INSTRUCTIONS**

## **Step 1: Complete the Required Forms**

The Judicial Council forms commonly used in this procedure are

- *[Notice of Stay of Proceedings](http://www.courtinfo.ca.gov/forms/fillable/cm180.pdf)* (CM-180)
- *[Proof of Service](http://www.courtinfo.ca.gov/forms/fillable/pos030.pdf)* (POS-030)

You will also need a copy of your filed Petition for Bankruptcy (first page), showing the date you filed and the bankruptcy case number.

Sample filled-in forms with instructions are available at the end of this Guide.

Disclaimer: This Guide is intended as general information only. Your case may have factors requiring different procedures or forms. The information and instructions are provided for use in the Sacramento County Superior Court. Please keep in mind that each court may have different requirements. If you need further assistance consult a lawyer.

### **Step 2: Prepare Response to State Lawsuit, If Needed**

If you have not already filed a response (such as an answer) in the state lawsuit, prepare a response. Contact the Law Library or an attorney for more information about this step.

If you are a Sacramento County resident, or have a [qualifying](http://saclaw.org/self-help/civil-self-help-center/cshc-services/) case in the Sacramento County Superior Court, our Civil Self-Help Center may be able to assist you with preparing the response. For more information, see our [Civil Self-Help Center page.](http://www.saclaw.org/self-help/civil-self-help-center/)

### **Step 3: Make Copies**

Make four (4) copies of your *Notice of Automatic Stay* (CM-110) and the file-stamped copy of your Petition for Bankruptcy (first page). One of these copies is to be served on the other side's attorney (or the other party, if the other side does not have an attorney); the original and the other three copies are to be filed with the court. Staple each of the copies, but leave the original unstapled. Sacramento County Superior Court uses an electronic filing system in which documents are scanned in electronically. Stapled originals are not accepted because the staple will jam in the scanner, damaging both the document and the scanner.

If you are filing an Answer or other response, make four (4) copies of that as well, in the same manner.

### **Step 4: Have Your Documents Served**

The person who is serving your Notice of Automatic Stay for you must complete a proof of service form, typically, either a *Proof of Personal Service* (POS-020) or a *Proof of Service by First Class Mail* (POS-030). For more information on these proofs of service, see our Guides on [Personal](http://www.saclaw.org/personal-service)  [Service](http://www.saclaw.org/personal-service) and [Service by Mail.](http://www.saclaw.org/mail-service)

The Proof of Service form should be completely filled out, but not signed. **Make a copy of the unsigned Proof of Service form before proceeding.**

The server must then personally deliver or mail a copy of the Notice and Petition along with a copy of the unsigned Proof of Service on the opposing attorney or self-represented litigant. The unsigned Proof of Service form can be included as the last page of the packet.

The person doing the serving then signs the Proof of Service form, and gives the signed Proof of Service to you.

If you are filing an Answer, have them deliver or mail it as well, and fill out a separate Proof of Service for it.

### **Step 4: File Your Documents**

The Notice of Automatic Stay documents are filed in the drop box in Room 100 in the Sacramento Superior Court at 720 Ninth Street. Fill out and attach the *[Civil Document Drop-Off](http://www.saccourt.ca.gov/forms/docs/cv-drop-off-sheet.pdf) Sheet*, and date stamp the back of the original packet. A supply of *Civil Document Drop-Off Sheets*, *[Credit Card](http://www.saccourt.ca.gov/forms/docs/cv-201.pdf)  [Authorization Forms](http://www.saccourt.ca.gov/forms/docs/cv-201.pdf)*, and a date stamp are located near the drop box. Following the instructions posted at the drop box, place the unstapled original document packet plus three copies of the packet in the drop box, along with a check or *Credit Card Authorization Form* for the filing fee, if any. The remaining copies of the packet, if any, are for the filing party's records. The court will process the

## **WWW.saclaw.org Musually Resource Stay** Notice of Automatic Stay

### **>[>Home](http://www.saclaw.org/) >[>Law 101](http://www.saclaw.org/law-101/)**

paperwork, and return two copies, stamped "Endorsed/Filed," to the filing party. The court will retain the original papers for its file.

Put the original signed *Proof of Service* (POS-030) with your original signed set of papers.

If you are filing an Answer at the same time, file the Answer and its Proof of Service in the same manner.

**Fees:** If the *Notice of Automatic Stay* is the first paper you have filed in this case, or if you are filing an Answer along with the *Notice*, there will be a fee, currently ranging from \$225-\$435. Current fees can be found on the [Sacramento County Court Fee](http://www.saccourt.ca.gov/fees/docs/fee-schedule.pdf)  [Schedule.](http://www.saccourt.ca.gov/fees/docs/fee-schedule.pdf)

## **FOR HELP**

*For help with bankruptcy:* 

### **Bankruptcy Pro Se Assistance Desk**

Federal Courthouse, 501 I Street, 3rd Floor, Room 3-210 Fridays, 9:00 a.m.to 12:00 p.m.

*Services provided:* A volunteer attorney can help select bankruptcy forms, explain your rights and duties during bankruptcy, and answer questions about procedures.

### **Debt Collection Defense and Bankruptcy Clinic (VLSP)**

 $517.12^{\text{th}}$  Street

### 916-551-2102 [www.vlsp.org/debt.asp](http://www.vlsp.org/debt.asp)

*Services provided:* The Voluntary Legal Services Program of Northern California is a nonprofit agency that provides free civil legal assistance to low-income people in Sacramento and surrounding counties. Services include assistance with bankruptcy and other legal problems associated with collection of debts.

### **Community Legal Services - McGeorge School of Law – Bankruptcy Clinic**  916-340-6080

*Services provided:* Low-income clients are provided legal representation in Chapter 7 proceedings; dischargeability proceedings; and legal advice regarding debt collection issues. Intake is open only during certain times of the year, generally the first two weeks of January and July.

### **You May Qualify for a Fee Waiver**

If you are low income or receive government benefits, you may qualify for a fee waiver. See our Fee Waiver guide for more information:

[Fee Waivers](http://www.saclaw.org/fee-waiver-guide)

*For help responding to a civil Summons and Complaint:*

### **Sacramento County Public Law Library Civil Self Help Center**

609 9th Street, Sacramento 95814

[www.saclaw.org/self-help/civil-self-help-center/](http://www.saclaw.org/self-help/civil-self-help-center/) 

*Services Provided:* The Sacramento County Public Law Library Civil Self Help Center provides general information and basic assistance to self-represented litigants on a variety of civil legal issues. Appointments will be made beginning at 8:30 a.m. Patrons who are present at 8:30 a.m. will be entered into a random drawing to determine the order their case will be evaluated. If an appointment is appropriate, it will be made for later in the day. You are encouraged to arrive by 8:25 a.m. to participate in the appointment drawing.

*Eligibility:* Must be a Sacramento County resident or have a [qualifiying](http://saclaw.org/self-help/civil-self-help-center/cshc-services/) case in the Sacramento County Superior Court.

*IF YOU HAVE QUESTIONS ABOUT THIS GUIDE, OR IF YOU NEED HELP FINDING OR USING THE MATERIALS LISTED, DON'T HESITATE TO ASK A REFERENCE LIBRARIAN.* 

H:\public\LRG-SBS\SbSs\Notice of Automatic Stay\sbs-notice-of-automatic-stay.docx Updated 11/15 kf

## **ATTACHMENTS: FORMS AND INSTRUCTIONS**

\_\_\_\_\_\_\_\_\_\_\_\_\_\_\_\_\_\_\_\_\_\_\_\_\_\_\_\_\_\_\_\_\_\_\_\_\_\_\_\_\_\_\_\_\_\_\_\_\_\_\_\_\_\_\_\_\_\_\_\_\_\_\_\_\_\_\_\_

The Judicial Council forms commonly used in this procedure are

- *[Notice of Stay of Proceedings](http://www.courtinfo.ca.gov/forms/fillable/cm180.pdf)* (CM-180)
- *[Proof of Service](http://www.courtinfo.ca.gov/forms/fillable/pos030.pdf)* (POS-030)

Download the blank forms from these links or [www.courts.ca.gov.](http://www.courts.ca.gov/)

Sample filled-in forms with instructions are available at the end of this Guide.

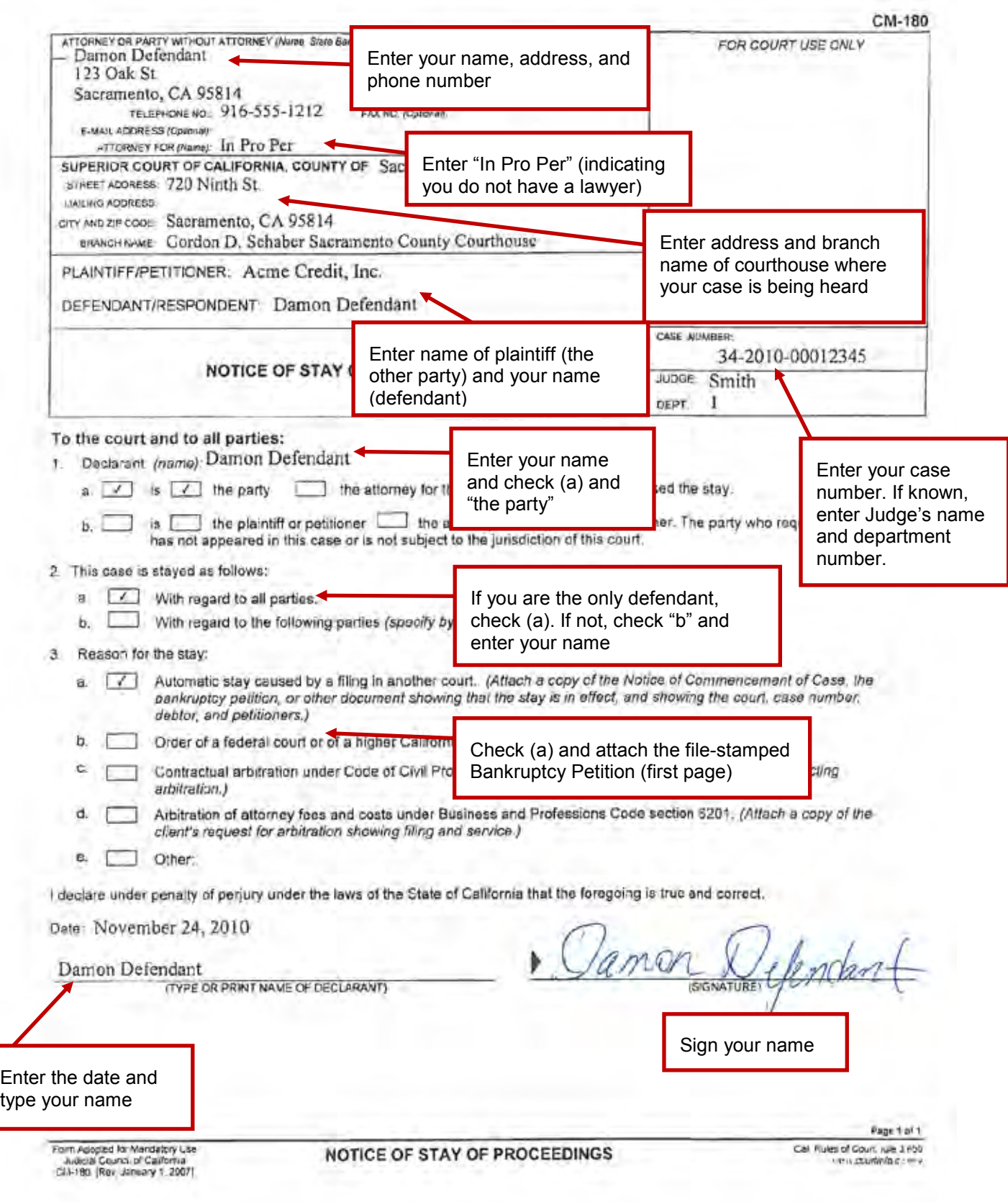

¥

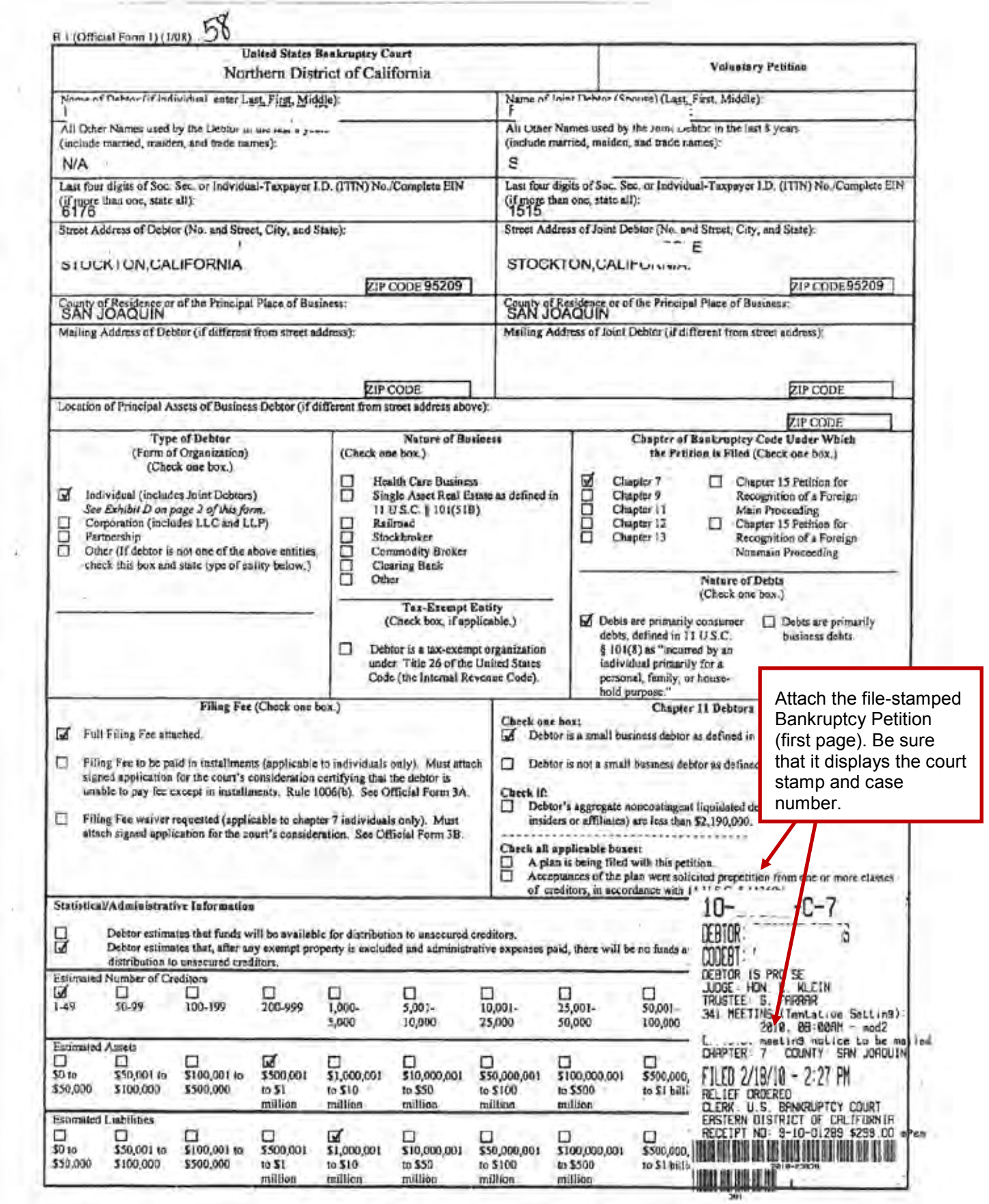

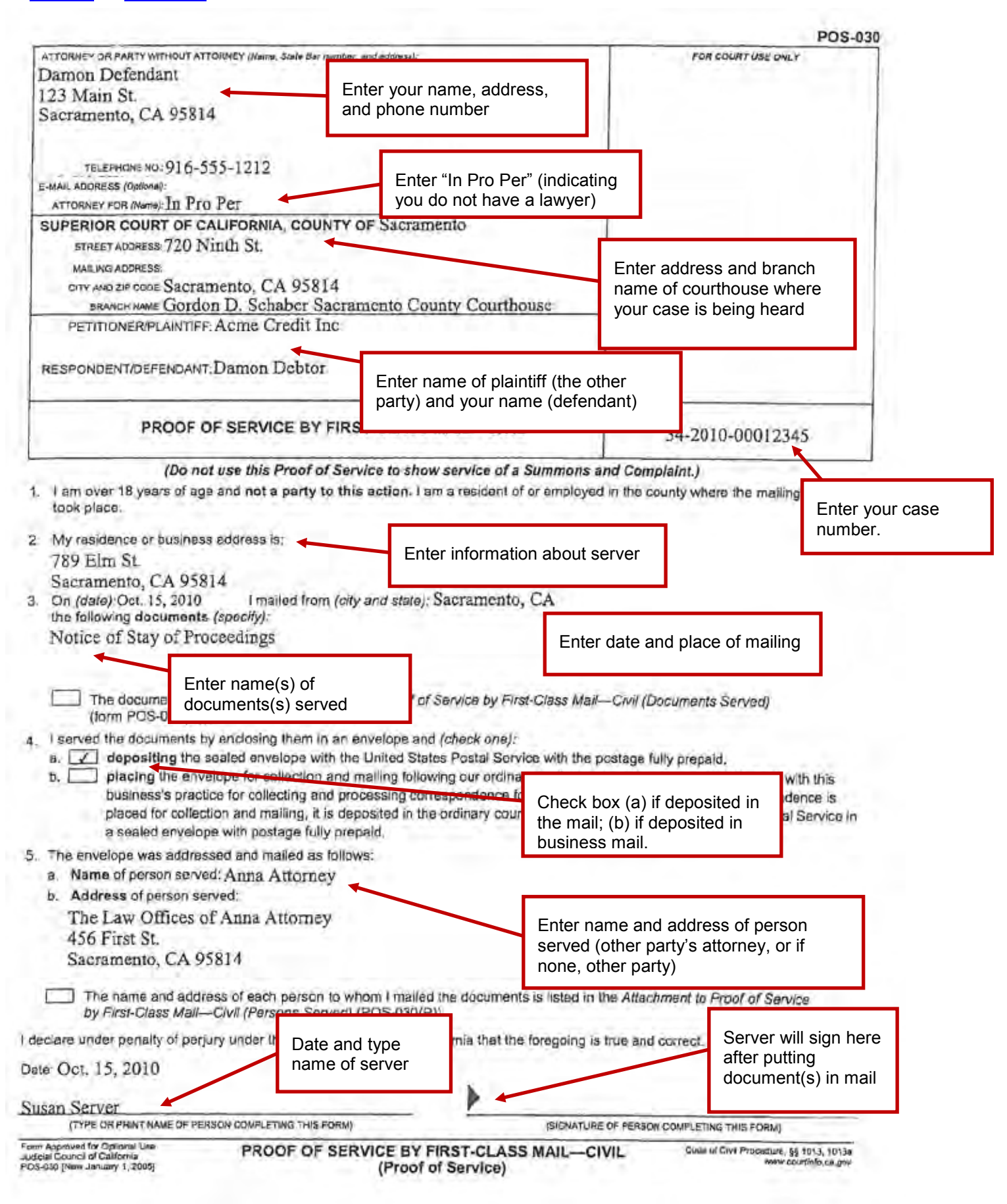